## AUTOMATED CHECKLIST FOR INTERMEDIATE DELIVERIES

Julien BARBIER Groupe PSA, France

KEYWORDS – ANSA, Model Check, Model Quality, leadtime, python scripting

### ABSTRACT –

During model assembly process for vehicle models (in NVH, Durability and Crash perimeters), intermediate deliverables are required. ANSA checks must guarantee their quality. These checks were manually performed and without any tool to insure the correct process and robustness.

Thanks to ANSA python scripting capabilities, we were able to automate all these checks into only one toolbox. The tools allow users either to perform checks interactively into ANSA, and then to easily correct errors, or to automatically generate an excel file that contains validation report.

This automation allows us to save time on model checks and insure that model quality is best in class. The automatic report allows an easy check and a quick overview of an ANSA model even without having to open it.

## 1. MESH VALIDATION

First step of model building process is mesh realization. In our current process, CAD are automatically meshed on our PLM system that is linked to ANSA. CAD files are transferred to ANSA and the Mid Surface creation is performed in batch mode. Then, all the PLM attributes are filled in ANSAPART attributes. That allow us to store PLM information (as references, materials data…) directly into the ANSA files. Once this step is performed, the ANSA batchmesher creates a preliminary mesh following our requirements and save the ANSA file directly under a specific PLM object of the part.

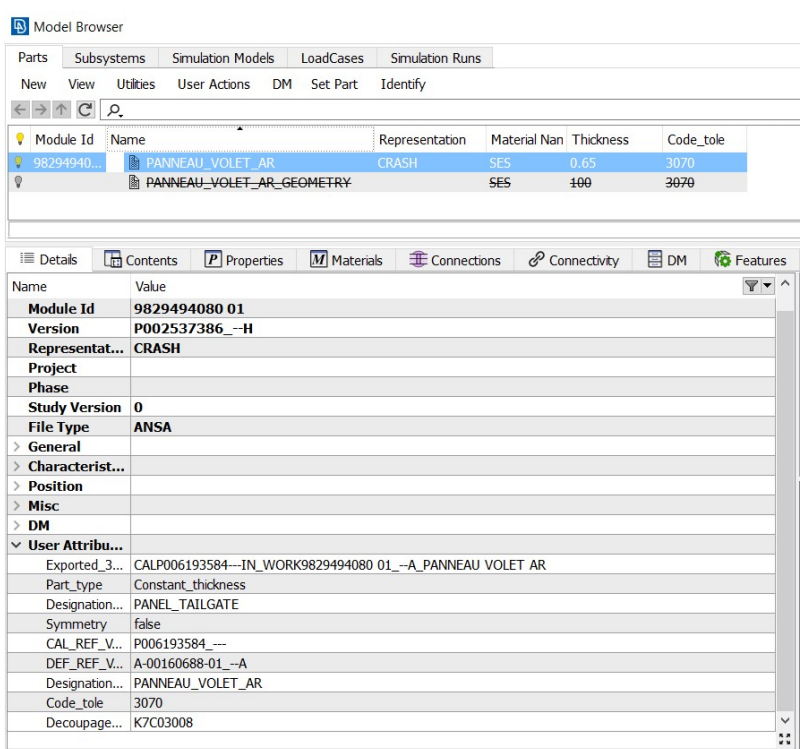

Figure 1 - Mesh File Organisation

In order to completely fulfil our mesh requirements, manual corrections are then performed on the meshes to remove all the failing elements. When meshes are finally corrected, they can replace preliminary mesh with a validated status into PLM.

Mesh validation was previously manually performed. Thanks to ANSA capabilities, we are now able to check all ansa files automatically and to generate an excel report. The only selections that must be done by the users are the meshing folder and the synoptic file selection.

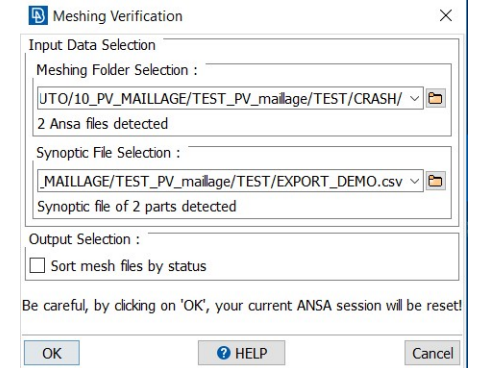

Figure 2 - Meshing Verification Input Window

After the input data selection, the tool opens all ansa files and performs the checks. The following items are checked and shown in the report:

- Number of failing Elements
- Number of Elems that do not respect the Trias/Node criteria
- Number of Litigious Elements
- Triangles %
- Number of Errors on Negative Volume
- Number of Errors on Duplicated Elements
- Number of Errors on Free Nodes
- Number of Errors on Orientation
- Number of Intersections
- Number of connectivity groups (must be equal to 1 if all elements are linked)
- Filename corresponding to attributes
- Error on Part organization (must contain one geometry part and one meshing part)
- Mesh Position (part must be meshed on part local axis)
- Thickness Definition (Thickness must not be set in elements card)
- Synoptic conformity (check if the ansapart attributes are corresponding to the PLM BOM)
- Snapshot (clicking on it will open it in a bigger resolution)

Following the checks, an excel report is output with one line by ansa file. A column "status" allows to know if the meshing files are ok or not. A snapshot of each part is present too with one annotation by PID that contain its name and thickness and material information.

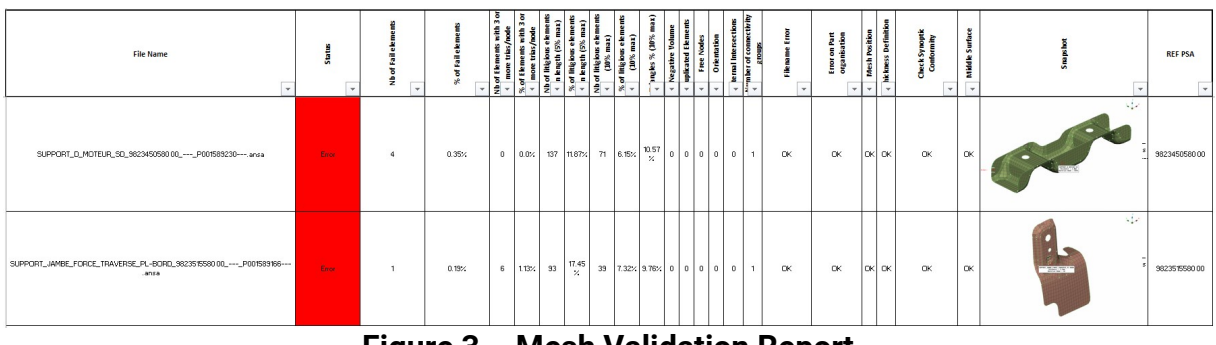

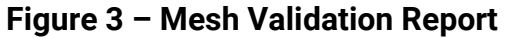

This tool allows to easily check and validate all our mesh files before using them into our model building process. By using it, we insure that all meshes are checked and validated with same process and that the report will be filled without any errors.

# 2. BODY IN WHITE COMPONENT VALIDATION

One of the deliverable of the model building team is the body in white subsystem. This subsystem is divided into several components: the bare body and one component by openings (doors, bonnet…). Its validation is mandatory before to start building synthesis models. In our previous process, its validation was manually performed by following a checklist and checking that all items are OK. This process was long and not "safe" due to the fact that it was manual and mistakes could then not be identified.

There is two different ways of using the tool, either by performing checks into ANSA and use the native check report to see the results, or performing the checks and generate an excel report.

The first way allows the user to check the model interactively and to perform auto-fix on some errors. It is more convenient to see the result in the check manager for isolating and correcting the troubles.

The second option that generates the report is used at the end of corrections in order to store the validation document with the model.

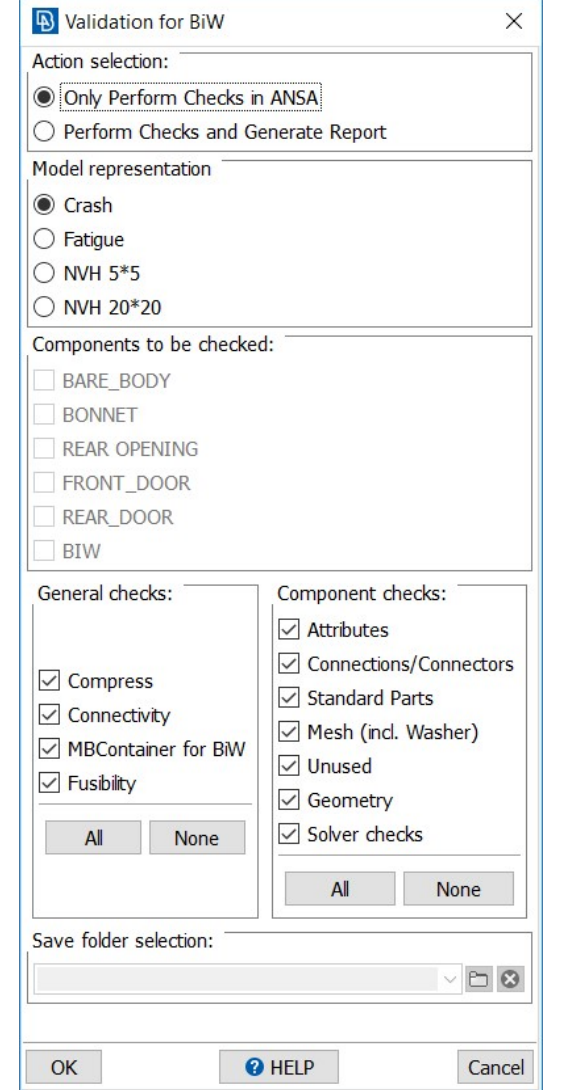

Figure 4 – Component Validation Input Window

Check contents is divided into several categories:

- Attributes
	- o Check if all attributes are correctly filled for ANSAPART, ANSAGROUPS…
- Assembly
	- o Check the connection settings and organisation
	- o Check the connector settings and organisation
	- o Check the A\_Point definition and organisation
- MBContainer
	- o Check the Model Organisation
- Mesh
	- o Duplicated elements
	- o Free nodes
	- o Negative Volume
	- o Mesh quality
	- o Washer specific meshing
- Standard Parts
	- o Check that the standard parts that have been integrated in the model stayed unmodified
- Unused
	- o Undefined entities
	- o Auxiliary nodes
	- o Compress entities
- Geometry
	- o Check of the model intersections and penetrations
- Solver Checks
	- o Headers
	- o Material conformity to PSA Standard Material Database
	- o Properties definition compared to PSA Standards
	- o Boundary Conditions
	- o Rigid dependencies

| $\leftarrow$ Back                   |                                    | Check PV BiW wo report               |                 | C <sup>*</sup> Rerun  |
|-------------------------------------|------------------------------------|--------------------------------------|-----------------|-----------------------|
| $\sim$ 0.8 $\alpha$ .               |                                    |                                      |                 |                       |
| $\Omega$                            |                                    |                                      |                 |                       |
| Type                                | Message Code Entity ID Description |                                      | Auto Fix Number | $\nabla - \mathbf{H}$ |
| BARE_BODY: Standard P               |                                    | <b>BARE_BODY: Standard Parts</b>     |                 |                       |
| <b>D</b> BARE BODY : Penetrations   |                                    | <b>BARE BODY: Penetrations</b>       |                 |                       |
| <b>D</b> BARE_BODY : Connectors     |                                    | <b>BARE_BODY: Connectors</b>         | Yes             |                       |
| <b>D</b> BARE BODY : PSA_conne      |                                    | BARE_BODY: PSA_connection            |                 |                       |
| <b>D</b> TAILGATE: Washer Mesh      |                                    | <b>TAILGATE: Washer Mesh</b>         |                 |                       |
| <b>D</b> TAILGATE: Mesh             |                                    | TAILGATE: Mesh                       |                 |                       |
| TAILGATE: Undefined/Au.             |                                    | TAILGATE: Undefined/Auxilaries       |                 |                       |
| TAILGATE: Intersections             |                                    | <b>TAILGATE: Intersections</b>       |                 |                       |
| <b>b</b> TAILGATE: Solver Checks    |                                    | TAILGATE: Solver Checks              |                 |                       |
| <b>FAILGATE: ANSA_GROU</b>          |                                    | TAILGATE: ANSA GROUP Attributes      |                 |                       |
| <b>D</b> TAILGATE: ANSAPART A       |                                    | <b>TAILGATE: ANSAPART Attributes</b> | Yes             |                       |
| <b>D</b> TAILGATE: Connections/     |                                    | TAILGATE: Connections/Bolts          |                 |                       |
| <b>TAILGATE: A Points</b>           |                                    | <b>TAILGATE: A Points</b>            |                 |                       |
| <b>D</b> TAILGATE : Standard Parts  |                                    | <b>TAILGATE: Standard Parts</b>      |                 |                       |
| <b>P TAILGATE: Penetrations</b>     |                                    | <b>TAILGATE: Penetrations</b>        |                 |                       |
| <b>D</b> TAILGATE : Connectors      |                                    | <b>TAILGATE: Connectors</b>          | Yes             |                       |
| <b>D</b> TAILGATE : PSA_connecti    |                                    | TAILGATE: PSA_connection             |                 |                       |
| <b>D</b> BONNET : Washer Mesh       |                                    | <b>BONNET: Washer Mesh</b>           |                 |                       |
| <b>D</b> BONNET: Mesh               |                                    | <b>BONNET: Mesh</b>                  |                 |                       |
| BONNET: Undefined/Auxi              |                                    | <b>BONNET: Undefined/Auxilaries</b>  |                 |                       |
| <b>BONNET: Intersections</b>        |                                    | <b>BONNET: Intersections</b>         |                 |                       |
| <b>BONNET: Solver Checks</b>        |                                    | <b>BONNET: Solver Checks</b>         |                 |                       |
| <b>D BONNET : ANSA_GROUP </b>       |                                    | <b>BONNET: ANSA_GROUP Attributes</b> |                 |                       |
| <b>D</b> BONNET : ANSAPART Att      |                                    | <b>BONNET: ANSAPART Attributes</b>   | Yes             |                       |
| <b>D</b> BONNET : Connections/B     |                                    | <b>BONNET: Connections/Bolts</b>     |                 |                       |
| <b>BONNET: A Points</b>             |                                    | <b>BONNET: A Ponts</b>               |                 |                       |
| <b>D</b> BONNET : Standard Parts    |                                    | <b>BONNET: Standard Parts</b>        |                 |                       |
| <b>BONNET: Penetrations</b>         |                                    | <b>BONNET: Penetrations</b>          |                 |                       |
| <b>D</b> BONNET : Connectors        |                                    | <b>BONNET: Connectors</b>            | Yes             |                       |
| <b>D</b> BONNET : PSA connection    |                                    | <b>BONNET: PSA connection</b>        |                 |                       |
| P R_L_DOOR: Washer Mesh             |                                    | R. L. DOOR: Washer Mesh              |                 |                       |
| <b>P R L DOOR: Mesh</b>             |                                    | R L DOOR: Mesh                       |                 |                       |
| R_L_DOOR: Undefined/A               |                                    | R_L_DOOR: Undefined/Auxiliaries      |                 |                       |
| R L DOOR : Intersections            |                                    | R L DOOR : Intersections             |                 |                       |
|                                     |                                    | Create SETs                          |                 |                       |
|                                     |                                    |                                      |                 | total 1484 selected 0 |
| Name<br>Value                       |                                    |                                      |                 | $\nabla -$            |
| CRASH<br>Representation             |                                    |                                      |                 |                       |
| GroupIdR L DOOR                     | 100018951                          |                                      |                 |                       |
| $\overline{\mathsf{v}}$<br>R L DOOR |                                    |                                      |                 |                       |

Figure 5 – Example of BIW checks results in ANSA

Following the checks and correction in ANSA, an excel report can be exported. This report contains in first sheet:

- The result synthesis table (see example in Figure 6)
- A project section that contain the project name and milestone and the model name
- A picture section that contain some standard views of the checked model

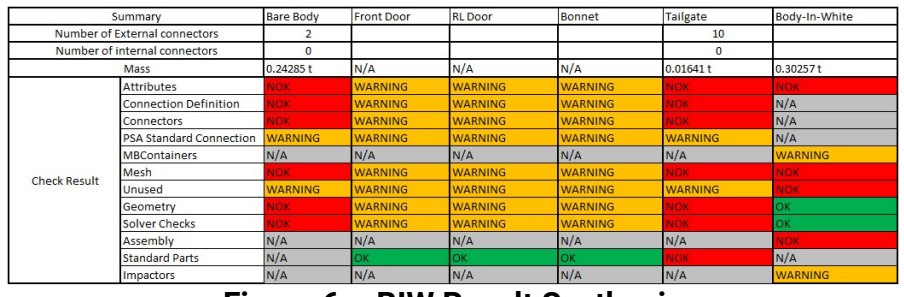

Figure 6 – BIW Result Synthesis

The second sheet contains the complete BIW subsystem results (if the subsystem was present in the model). This allows to check the assembly between the components (bare body, doors…). A picture of each connectivity group of the model is displayed in order to easily check what is not fully linked in the model.

Finally, one sheet by component contains the full check report. For each category, one line by check is present with its status and some comments (see Figure 7). All these information are automatically filled by the tool. Then, the user can manually fill a last column with remarks for each checks if needed.

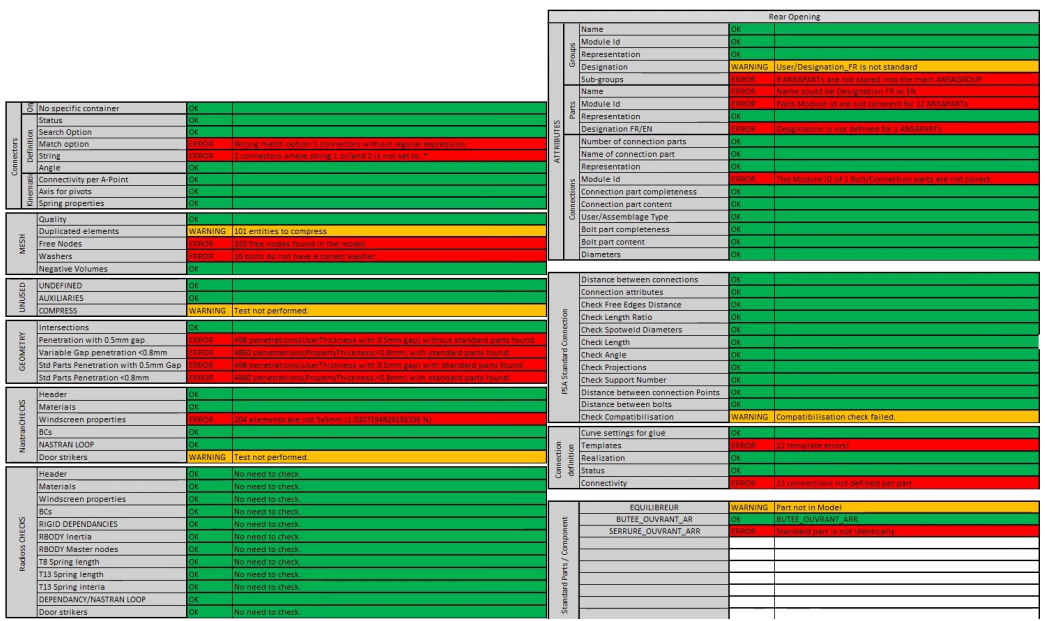

Figure 7 – BIW Result Details

# 3. EXTERNAL SUBSYSTEM VALIDATION

Except the body in white subsystem, all the other subsystems are imported into ANSA as "solver subsystems". That means that we integrate them from a solver file to an ANSA model and we create an ANSA subsystem that contain all data. In this subsystem, we have to create the Assembly Points that will be used to assemble the subsystem with its environment. These Points are created either from Bolt or manually. At end of this subsystem creation process, we then have to validate it.

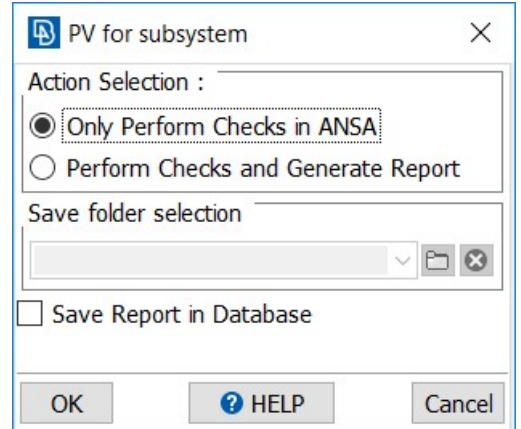

Figure 8 - Subsystem Validation Input Window

In the same way as BIW subsystem, there are several check categories:

- **•** Attributes
	- o Subsystem attributes
	- o Ansapart attributes
- Assembly
	- o Connections
	- o Assembly Point
- MBContainers
- Mesh
	- o Duplicated elements
	- o Free nodes
	- o Negative Volume
	- o Mesh quality
- Unused
	- o Undefined entities
	- o Auxiliary nodes
	- o Compress entities
- Geometry
	- o Check of the model intersections and penetrations
- Solver Checks
	- o Headers
	- o Material and property solver specificities
	- o Boundary Conditions
	- o Rigid dependencies

On the excel report, a synthesis sheet contain some generic information about the subsystem. It allows to have a good overview of the subsystem status. Furthermore, some pictures of the subsystem are shown. On these pictures, an annotation is created on each assembly point to identify them.

|                         |                           |                | <b>Iso View</b>       | <b>Top View</b> |
|-------------------------|---------------------------|----------------|-----------------------|-----------------|
|                         |                           |                | $\mathbb{C}^{\times}$ |                 |
|                         | Subsystem Check list      |                |                       |                 |
| Name                    | REAR_BEAM                 |                | IE.                   |                 |
| Project                 | <b>DEMO</b>               |                |                       |                 |
| Phase                   | <b>ECN</b>                |                |                       |                 |
| Representation          | CRASH                     |                |                       |                 |
| Mass                    | 0,00714                   |                |                       |                 |
| <b>User</b>             | U520492                   |                |                       |                 |
| Not Validated           | Validator Name            |                | Left View             | Front view      |
| On                      | 24/4/2019                 |                | المستق                | Seller          |
|                         | Summary                   |                |                       |                 |
| Number of A_Points<br>Е |                           |                |                       |                 |
|                         | <b>Attributes</b>         | <b>NOK</b>     |                       |                 |
|                         | Assembly                  | OK             |                       |                 |
|                         | <b>MBContainers</b>       | <b>NOK</b>     |                       |                 |
| <b>Check Result</b>     | Mesh.                     | OK             |                       |                 |
|                         | <b>Unused</b>             | <b>WARNING</b> |                       |                 |
|                         | Internal intersections OK |                |                       |                 |
|                         | Solver Checks             | OK             | r                     |                 |
|                         | <b>Impactors</b>          | OK             |                       |                 |

Figure 9 - Subsystem Result Synthesis

On a detailed sheet, all the results and information are present regarding the check results.

|                                                        |               | Module Id                     | ОΚ          |                                                                                       |  |  |
|--------------------------------------------------------|---------------|-------------------------------|-------------|---------------------------------------------------------------------------------------|--|--|
|                                                        |               | Representation                | ōΚ          |                                                                                       |  |  |
|                                                        | Subsystem     | File Type                     |             | ERROR Subsystem Filetype is not correctly defined. Should be Radioss                  |  |  |
|                                                        |               | Content Status                | ОΚ          |                                                                                       |  |  |
|                                                        |               | Project                       | ōΚ          |                                                                                       |  |  |
|                                                        |               | Phase                         | ΟK          |                                                                                       |  |  |
|                                                        |               | Designation                   | ŌΚ          |                                                                                       |  |  |
|                                                        |               | Group Module Id               | OΚ          |                                                                                       |  |  |
| <b>ATTRIBUTES</b>                                      |               | Group Representation          | ōΚ          |                                                                                       |  |  |
|                                                        |               | Part Module Ids               | <b>FROR</b> | Parts Module Id are not coherent for 1 ANSAPARTs                                      |  |  |
|                                                        |               | Part storage                  | <b>RROB</b> | ANSAPARTs are not stored into the main ANSAGROUP                                      |  |  |
|                                                        | Parts         | Parts Representation          | <b>FROR</b> | Parts Representation are not coherent for 1 ANSAPARTs                                 |  |  |
|                                                        |               | Version                       | <b>RROB</b> | Parts Version are not coherent for 22 ANSAPARTs. Should be ECN .---                   |  |  |
|                                                        |               | Designation FR/EN             | <b>FROR</b> | Part Designations are not coherent for 3 ANSAPARTs.                                   |  |  |
|                                                        |               | Decoupage PSA                 | <b>BROB</b> | [Part DEC_PSA attributes are not correctly defined for 1ANSAPARTs. Should be SAC. ARR |  |  |
|                                                        |               |                               | ÖΚ          |                                                                                       |  |  |
|                                                        |               | Connection part               |             |                                                                                       |  |  |
| CONNECTIONS                                            |               | Connection part content       | σк          |                                                                                       |  |  |
|                                                        |               | Connection storage            | ōΚ          |                                                                                       |  |  |
|                                                        |               | Bolt part                     | ΟK          |                                                                                       |  |  |
|                                                        |               | Bolt part content             | ΟK          |                                                                                       |  |  |
|                                                        |               | Bolt storage                  | σк          |                                                                                       |  |  |
| ASSEMBLY                                               |               | Status                        | ΟK          |                                                                                       |  |  |
|                                                        |               | Storage                       | ōΚ          |                                                                                       |  |  |
|                                                        |               | Name                          | ΟK          |                                                                                       |  |  |
|                                                        |               | Missing A_Point               | ΟK          |                                                                                       |  |  |
|                                                        |               | A Point on free nodes         | ΟK          |                                                                                       |  |  |
|                                                        | <b>POINTS</b> | RADIOSS -> Rigid definition   | ΟK          |                                                                                       |  |  |
|                                                        |               | RADIOSS -> Apoint on master r | ōK          |                                                                                       |  |  |
|                                                        |               | <b>Status</b>                 | σĸ          |                                                                                       |  |  |
|                                                        |               | <b>FUSIBILITY</b>             |             | To be checked on next sheet for RADIOSS                                               |  |  |
| RROR   1 ANSAPART without MBContainer<br>MB Containers |               |                               |             |                                                                                       |  |  |
|                                                        |               | Duplicated elements           | ОΚ          |                                                                                       |  |  |
|                                                        |               | Free Nodes                    | σĸ          |                                                                                       |  |  |
| MESH                                                   |               | Negative Volumes              | ÖΚ          |                                                                                       |  |  |
|                                                        |               | Mesh Quality                  | ΟK          |                                                                                       |  |  |
|                                                        |               |                               |             |                                                                                       |  |  |
|                                                        |               | <b>UNDEFINED</b>              | ОΚ          |                                                                                       |  |  |
| <b>UNUSE</b>                                           |               | <b>AUXILIARIES</b>            | OК          |                                                                                       |  |  |
| <b>COMPRESS</b><br>WARNING 4 entities to compress      |               |                               |             |                                                                                       |  |  |
| <b>INTERSECTIONS</b><br>ΟK                             |               |                               |             |                                                                                       |  |  |
| SOLVER<br>CHECKS                                       |               | <b>Header</b>                 | ОΚ          |                                                                                       |  |  |
|                                                        |               | Materials                     | ОΚ          |                                                                                       |  |  |
|                                                        |               | <b>BCs</b>                    | ΟK          |                                                                                       |  |  |
|                                                        |               | NASTRAN LOOP                  | ÖΚ          |                                                                                       |  |  |
|                                                        |               | DEPENDANCY                    | ОΚ          |                                                                                       |  |  |
| Impactor/Connectivity groups                           |               | OK                            |             |                                                                                       |  |  |

Figure 10 - Subsystem Result Details

# 4. CONCLUSION

Thanks to ANSA python scripting capabilities, we were able to automate all the checks into only one toolbox. The tools allow users either to perform checks interactively into ANSA, and then to easily correct errors, or to automatically generate an excel file that contains validation report.

This automation allows us to save time on model checks and insure that model quality is best in class. The automatic report allows an easy check and a quick overview of an ANSA model even without having to open it.